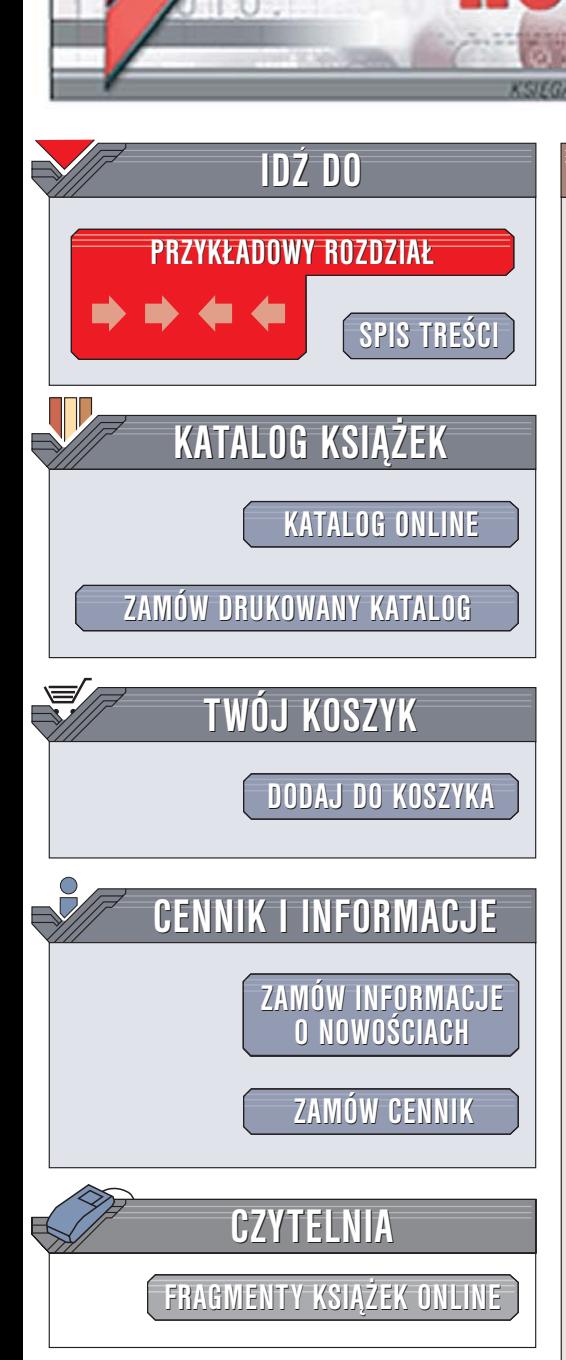

Wydawnictwo Helion ul. Chopina 6 44-100 Gliwice tel. (32)230-98-63 [e-mail: helion@helion.pl](mailto:helion@helion.pl)

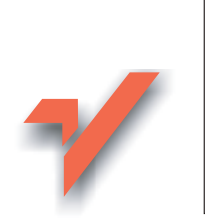

# Płatnik. Przewodnik

Autor: Adam Józefiok ISBN: 83-246-0404-9 Format: A5, stron: 288

lion.pl

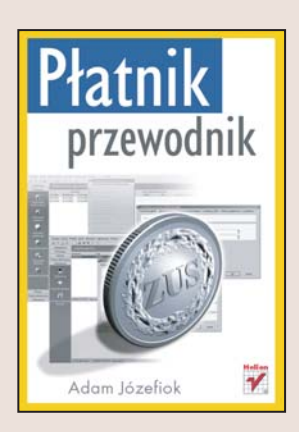

Płatnik to program służacy do wymiany dokumentów z Zakładem Ubezpieczeń Społecznych. Dzięki niemu wyeliminowano konieczność recznego wypełniania deklaracji, a także zniknęły kolejki w oddziałach ZUS-u. Po poczatkowych problemach z transmisia danych, w kolejnych wersiach Płatnika wprowadzono udoskonalenia, które uczyniły z niego rozbudowane narzędzie elektronicznej wymiany informacji. Obecnie Płatnik należy do grupy programów, które są absolutnie niezbędne w nowoczesnej firmie.

Książka "Płatnik. Przewodnik" zawiera szczegółowe omówienie aplikacji. Nauczysz się ją instalować zarówno na pojedynczym komputerze, jak i w sieci. Poznasz zasady przygotowywania dokumentów dla ZUS-u i korzystania z certyfikatów. Dowiesz siê, jak dobierać parametry elektronicznego przekazu dokumentów, optymalizować współpracę Płatnika z bazami danych oraz jak zabezpieczać dane. Przeczytasz także o najczęściej pojawiających się problemach z aplikacją i sposobach ich rozwiązywania.

- Procedury uzyskiwania certyfikatów
- Instalacia i konfiguracia Płatnika
- Administrowanie programem
- Archiwizowanie danych
- Tworzenie wniosków i deklaracji
- Import danych z programów kadrowo-płacowych

 $\sim$   $\sim$ 

- Wysyłanie dokumentów do ZUS
- Rozwiązywanie problemów z Płatnikiem

Korzystasz w swojej pracy z Płatnika? Ta książka stanowi doskonałe źródło informacii na jego temat

### Spis treści

<span id="page-1-0"></span>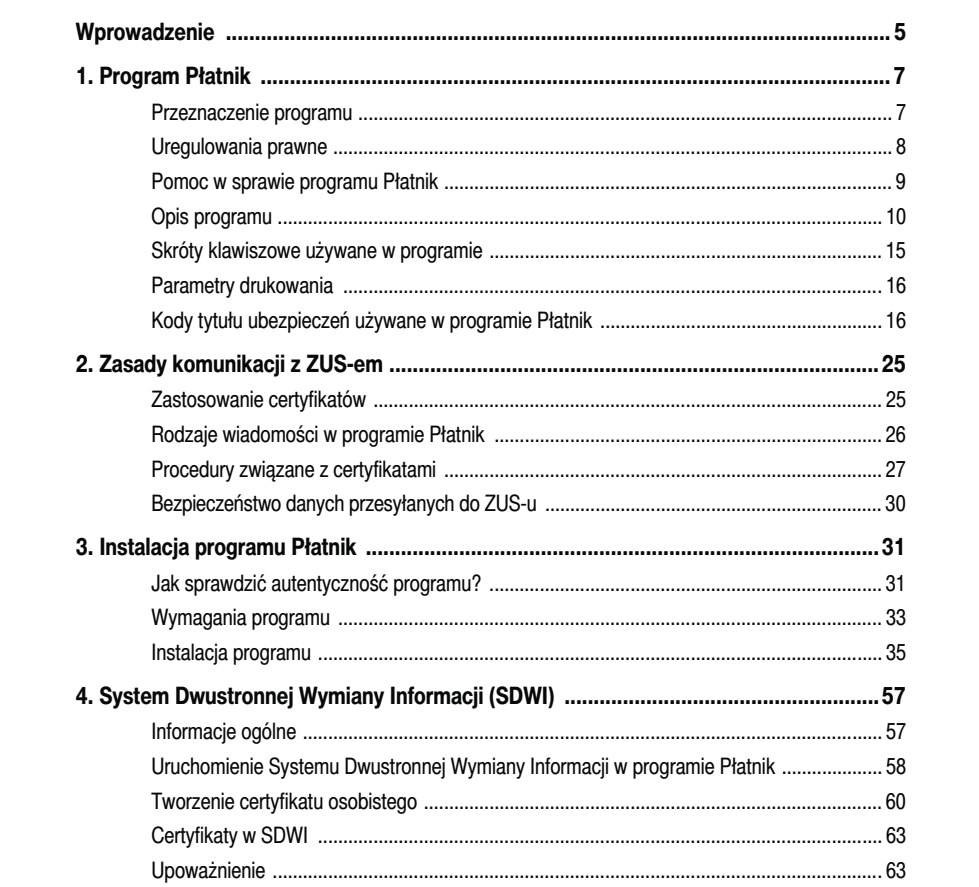

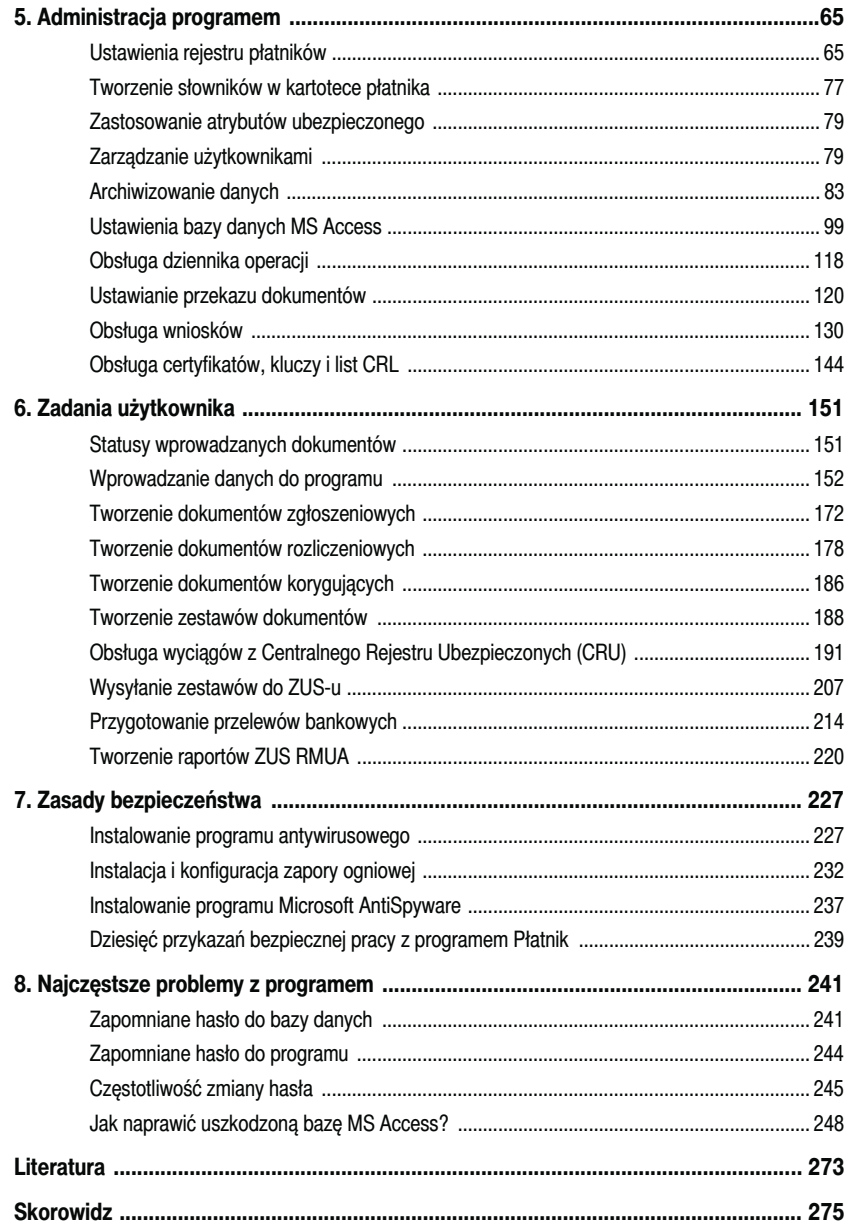

# <span id="page-3-0"></span>4 **System Dwustronnej Wymiany Informacji (SDWI)**

#### Informacje ogólne

*System Dwustronnej Wymiany Informacji* (*SDWI*) to oprogramowanie zapewniające elektroniczną komunikację pomiędzy płatnikiem a Zakładem Ubezpieczeń Społecznych. SDWI umożliwia również wysyłanie i odbieranie wyciągów z *Centralnego Rejestru Ubezpieczonych* (*CRU*).

Aby korzystać z Systemu Dwustronnej Wymiany Informacji:

- zainstaluj wersję 6.04.001 programu Płatnik;
- uruchom system SDWI w programie Płatnik;
- dokonaj konfiguracji przekazu elektronicznego.

System Dwustronnej Wymiany Informacji niesie za sobą szereg udogodnień dla płatnika:

- nie jest konieczne pobieranie potwierdzenia z tego samego serwera, na który zostały wysłane dokumenty;
- możliwe jest przekazywanie dokumentów i odbieranie potwierdzeń w imieniu innego płatnika;
- komunikacja z ZUS-em jest szybsza i bezpieczniejsza;
- rozszerzony zostaje zakres funkcjonalności programu Płatnik;
- $\bullet$ umożliwione zostaje nadanie certyfikatu użytkownikowi;
- umożliwiona zostaje obsługa wiadomości z CRU.

#### Uruchomienie Systemu Dwustronnej Wymiany Informacji w programie Płatnik

Aby uruchomić system SDWI w programie Płatnik:

1. Uruchom program Płatnik. Kliknij menu *Przekaz*, następnie wybierz *Ustawienia przekazu elektronicznego* (rysunek 4.1).

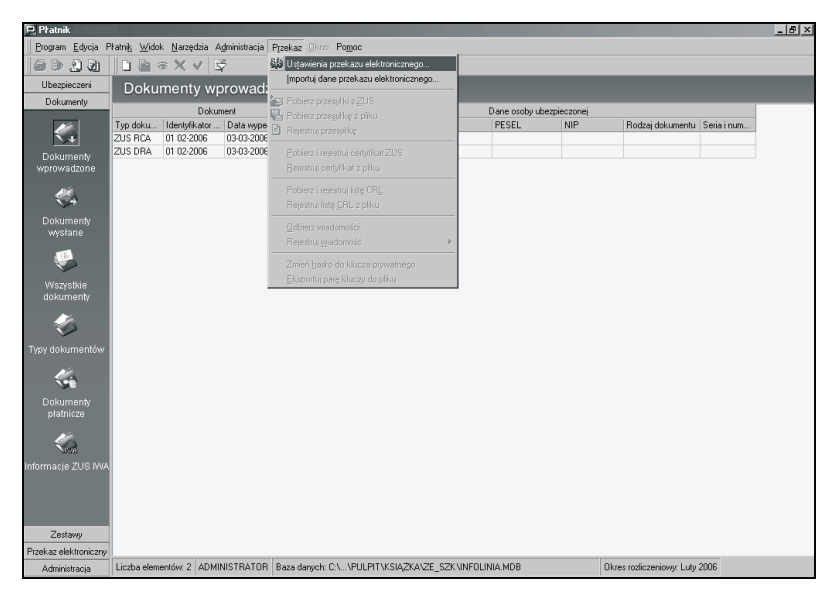

**Rysunek 4.1.** *Ustawienia przekazu elektronicznego*

2. Pojawi się okno *Ustawienia przekazu elektronicznego* (rysunek 4.2). Przejdź na zakładkę *Metoda przekazu* i zaznacz pole *System Dwustronnej Wymiany Informacji*. Kliknij przycisk *OK*. Pojawią się komunikaty widoczne na rysunkach 4.3 i 4.4. W obu przypadkach kliknij przycisk *OK* i zamknij program Płatnik.

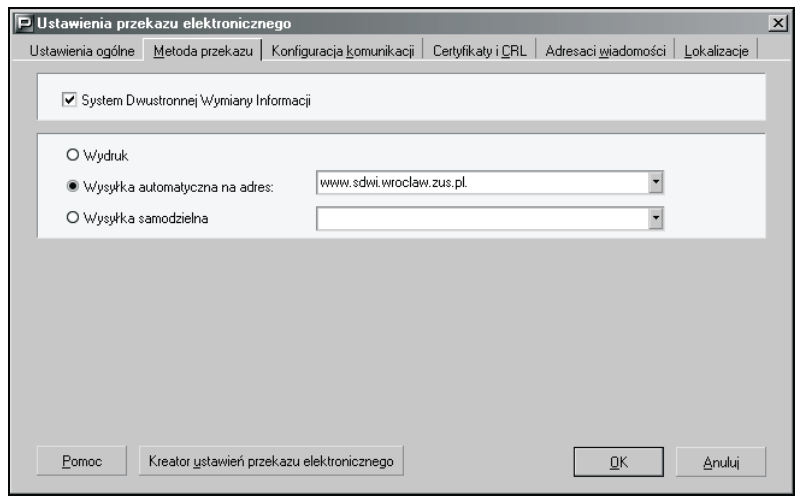

**Rysunek 4.2.** *Okno Ustawienia przekazu elektronicznego*

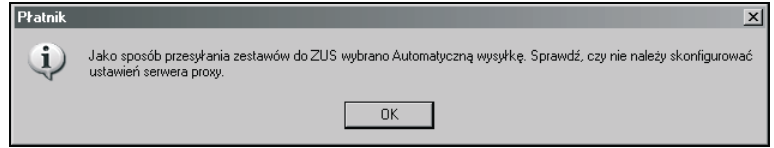

**Rysunek 4.3.** *Okno Płatnik z przypomnieniem o sprawdzeniu serwera proxy*

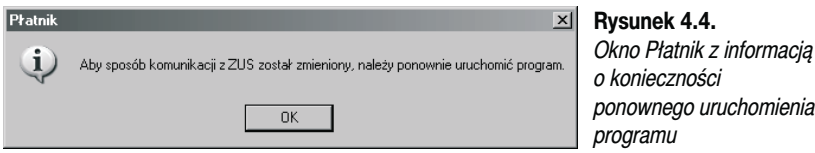

3. Po ponownym zalogowaniu się do programu Płatnik pojawi się okno z informacją o włączeniu Systemu Dwustronnej Wymiany Informacji (rysunek 4.5).

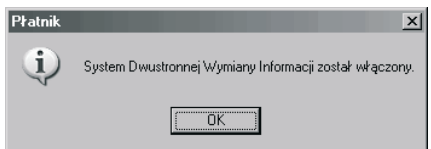

**Rysunek 4.5.** *Informacja o włączeniu SDWI*

URUCHOMIENIE SYSTEMU DWUSTRONNEJ WYMIANY INFORMACJI • 59

4. Przejdź do okna *Ustawienia przekazu elektronicznego*, na zakładce *Ustawienia ogólne* w polu *Jednostka ZUS* wpisz RP-1-OOP-SDWI. Kliknij przycisk *OK* (rysunek 4.6).

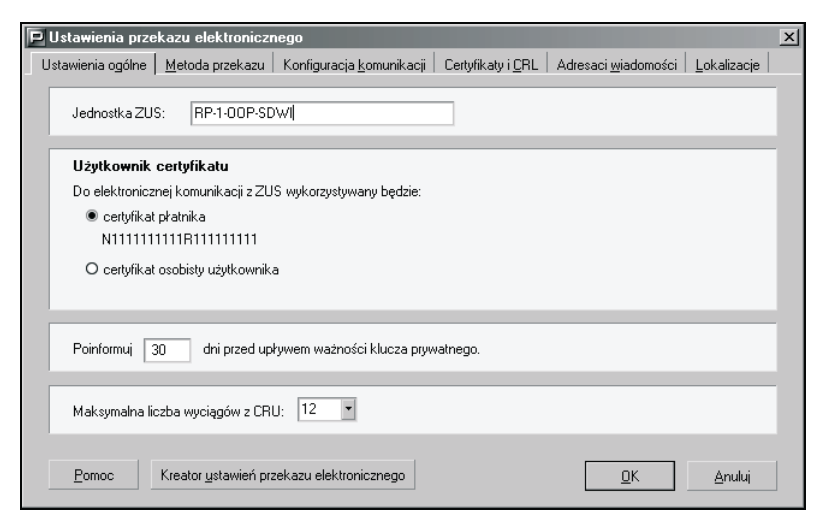

**Rysunek 4.6.** *Wpisanie jednostki ZUS-u*

#### Tworzenie certyfikatu osobistego

Aby utworzyć certyfikat osobisty użytkownika:

- 1. Uruchom program Płatnik i przejdź do zakładki *Administracja*. Kliknij przycisk *Użytkownicy*. Z dostępnej listy wybierz użytkownika (klikając go dwa razy lewym przyciskiem myszy), dla którego chcesz utworzyć certyfikat (rysunek 4.7).
- 2. Pojawi się okno *Dane użytkownika* (rysunek 4.8). Kliknij przycisk *Pełne dane.*
- 3. W oknie *Pełne dane użytkownika* podaj wszystkie niezbędne informacje (rysunek 4.9). Kliknij przycisk *OK*. Powrócisz do okna *Dane użytkownika*, tam ponownie kliknij przycisk *OK*.
- 4. Zaloguj się jako użytkownik uprawniony do przesyłania dokumentów do ZUS-u. Kliknij menu *Przekaz*, następnie *Ustawienia przekazu elektronicznego*. W oknie *Ustawienia przekazu elektronicznego* w polu *Użytkownik certyfikatu* pojawi się certyfikat osobisty użytkownika (rysunek 4.10).

60 • ROZDZIAŁ 4. SYSTEM DWUSTRONNEJ WYMIANY INFORMACJI (SDWI)

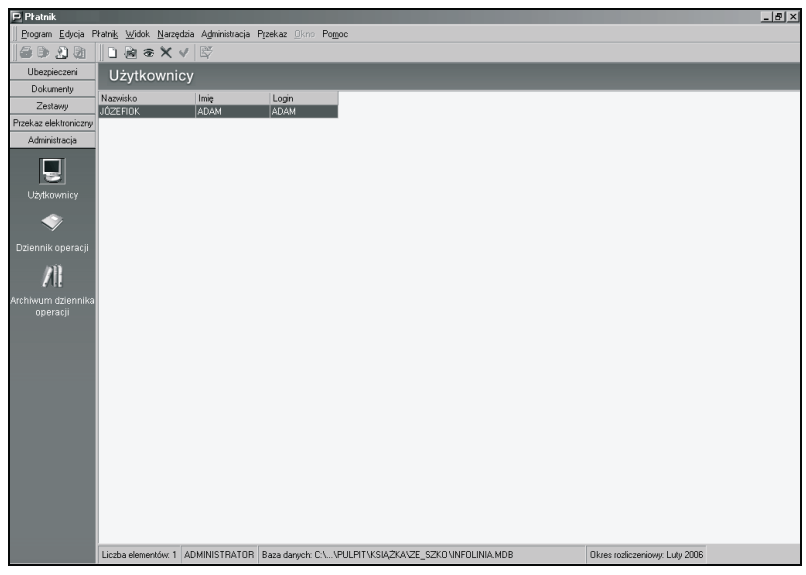

**Rysunek 4.7.** *Zakładka Administracja*

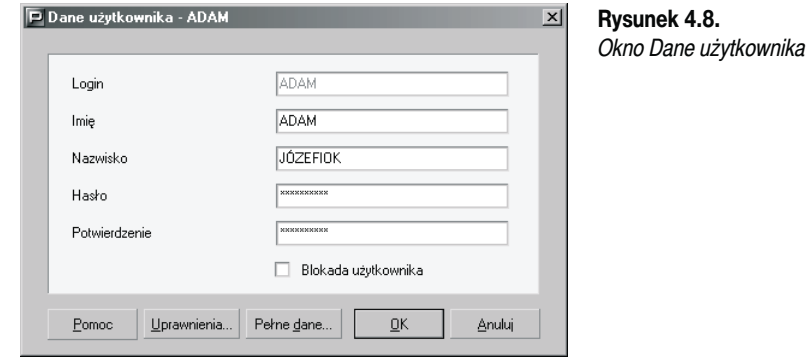

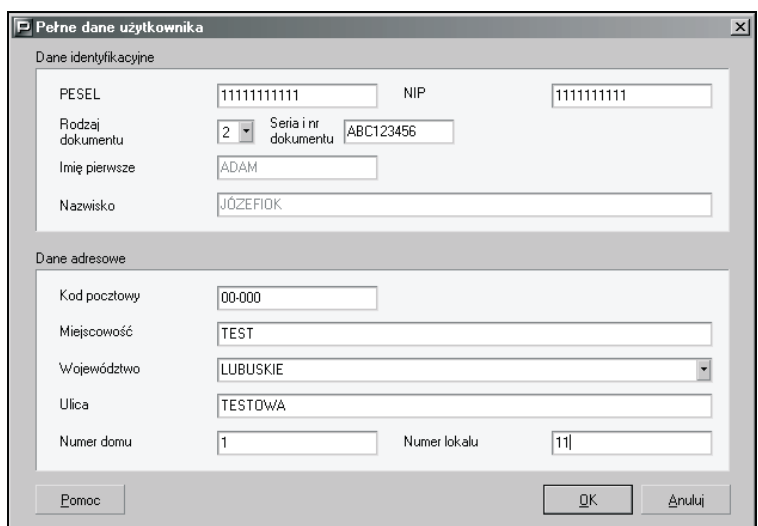

**Rysunek 4.9.** *Okno Pełne dane użytkownika*

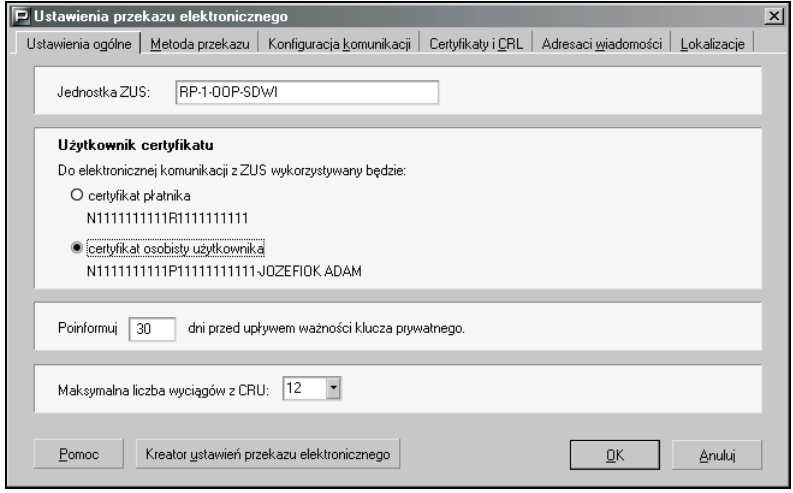

**Rysunek 4.10.** *Okno Ustawienia przekazu elektronicznego*

### Certyfikaty w SDWI

Aby korzystać z Systemu Dwustronnej Wymiany Informacji, musisz posiadać zainstalowane następujące certyfikaty (rysunek 4.11):

- aktualne certyfikaty Centrum Certyfikacji (CA-NAD) o numerach *13* oraz *19*;
- aktualne certyfikaty Centrum Certyfikacji (CA-ZEW) o numerach *17*, *21* oraz *23*;
- aktualny certyfikat płatnika lub osobisty certyfikat programu;
- aktualny certyfikat o identyfikatorze *RP-1-OOP-SDWI*.

| P Pratnik                    |                      |                                                                                |                     |                                | $- B  \times$ |
|------------------------------|----------------------|--------------------------------------------------------------------------------|---------------------|--------------------------------|---------------|
|                              |                      | Program Edycja Přatník Widok Narzędzia Administracja Przekaz Bloro Pomoc       |                     |                                |               |
| 6 D J B                      | DD⊛xvB               |                                                                                |                     |                                |               |
| Ubezpieczeni                 | Certyfikaty          |                                                                                |                     |                                |               |
| Dokumentv                    |                      | Właściciel                                                                     | Ważrw od            | Ważny do                       |               |
| Zestawy                      | Numer s / Typ<br> 13 | CALUNIZETOTTPCANAD                                                             | 01-01-2003          | 31-12-2005 23:59:59            |               |
| Przekaz elektroniczny        | 17                   | CA UNIZETOTTPCAZEW                                                             | 01-01-2004          | 31-12-2005 23:59:59            |               |
|                              | 19                   | CA UNIZETOTTPCANAD                                                             | 01-01-2005          | 31-12-2007 23:59:59            |               |
|                              | 21                   | CA UNIZETOTTPCAZEW                                                             | 01-01-2005          | 31-12-2006 23:59:59            |               |
| 員                            | 23                   | CA UNIZETOTTPCAZEW                                                             | 01-01-2006          | 31-12-2007 23:59:59            |               |
| Przesyłki                    | 121219               | OOP RP-2-OOP-TEST                                                              | 01-12-2005          | 31-07-2006 23:59:59            |               |
| zarejestrowane               | 122121               | Pratnik N2121214221R212121221-ADAM                                             | 01-01-2005 08:08:08 | 01-01-2005 23:59:59            |               |
|                              | 2212219              | 00P RP 1 00P                                                                   | 01-01-2005          | 01-01-2005 23:59:59            |               |
| X                            | 2212121              | OOP RP-1-OOP-SDWL                                                              | 01-01-2005          | 01-01-2005 23:59:59            |               |
|                              |                      |                                                                                |                     |                                |               |
| Przesyłki pobrane            |                      |                                                                                |                     |                                |               |
| 閶                            |                      |                                                                                |                     |                                |               |
|                              |                      |                                                                                |                     |                                |               |
| Certyfikaty                  |                      |                                                                                |                     |                                |               |
| 勇                            |                      |                                                                                |                     |                                |               |
|                              |                      |                                                                                |                     |                                |               |
| Listy CRL                    |                      |                                                                                |                     |                                |               |
| 劈                            |                      |                                                                                |                     |                                |               |
| Wiadomości                   |                      |                                                                                |                     |                                |               |
| È                            |                      |                                                                                |                     |                                |               |
|                              |                      |                                                                                |                     |                                |               |
| Potwierdzenia<br>historyczne |                      |                                                                                |                     |                                |               |
|                              |                      |                                                                                |                     |                                |               |
|                              |                      |                                                                                |                     |                                |               |
|                              |                      |                                                                                |                     |                                |               |
|                              |                      |                                                                                |                     |                                |               |
| Administracja                |                      | Liczba elementów: 9 ADAM Baza danych: C.\ VPULPIT\KSIAZKA\ZE SZKONNFOLINIA.MDB |                     | Okres rozliczeniowy: Luty 2006 |               |

**Rysunek 4.11.** *Certyfikaty występujące w SDWI*

#### Upoważnienie

Jeśli chcesz wysyłać dokumenty za innych płatników, musisz posiadać pisemne upoważnienie, z którym powinieneś udać się do najbliższej jednostki ZUS-u.

Wzór upoważnienia można pobrać ze strony internetowej Zakładu Ubezpieczeń Społecznych.

Do upoważnienia należy dołączyć dokumenty potwierdzające tożsamość podmiotu upoważniającego oraz upoważnianego.

Do dokumentów tych zalicza się:

- decyzja w sprawie nadania numeru **NIP**,
- zaświadczenie z Urzędu Statystycznego o otrzymaniu numeru identyfikacyjnego **REGON**,
- dowód osobisty,
- pisemne pełnomocnictwo upoważniające osobę do działania w imieniu płatnika oraz jej dowód osobisty.

Wszystkie upoważnienia wprowadzane są przez pracowników ZUS-u do bazy danych CRU poprzez aplikację **Moduł Upoważnień**.